# 利用 Matlab直观感受不等量异种电荷电场和电势

胡科杰 吴志刚 戎 杰

(浙江省慈溪中学 浙江 宁波 315300)

(收稿日期: 2020-10-22)

摘 要:文章通过 Matlab软件,模拟不等量异种电荷的电场线和等势面,使原本抽象难懂的电场线和等势面变 得直观形象,有助于解答学生的疑问,拓展学生的思维.

关键词:Matlab 不等量异种电荷 电场线 等势面

1 问题的提出

高中物理中有如下两个试题:

【例1】图1为两个不等量异种电荷电场的电场 线,<sup>O</sup> 点为两点电荷连线的中点,<sup>P</sup> 点为连线中垂线 上的一点,下列判断正确的是( )

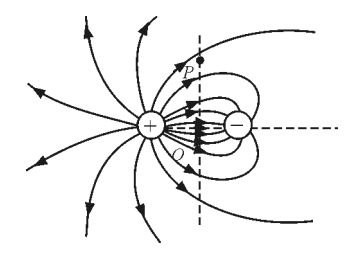

图1 例1题图 A.<sup>P</sup> 点场强大于<sup>O</sup> 点场强 B.<sup>P</sup> 点电势高于<sup>O</sup> 点电势

C.从负电荷向右到无限远电势逐渐升高

D.从<sup>P</sup> 到<sup>O</sup> 移动一正试探电荷其电势能增加

【例 2】如图 2 所示,两个电荷量分别为  $q_1$  和  $q_2$ 的点电荷放在<sup>x</sup> 轴上的<sup>O</sup> 和<sup>M</sup> 两点,两点电荷连线 上各点电势  $\varphi$  随  $x$  变化的关系如图 2 所示,其中  $P$ 和<sup>N</sup> 两点的电势为零,NF 段中Q 点电势最高,下列 判断正确的是( )

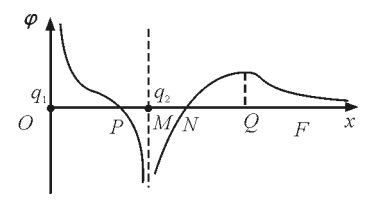

图2 例2题图

A.  $q_1$  和  $q_2$  为等量异种电荷,且 Q点电场强度为零 B.  $q_1$  和 $q_2$  为不等量种异种电荷,且 P 点电场强

度为零

C.NQ 间场强方向沿<sup>x</sup> 轴正方向

D.将一负电荷从<sup>N</sup> 点移到<sup>F</sup> 点,电势能先减小 后增大

两个例题分别考察了不等量异种电荷的电场线 分布和电势变化情况[1~3].等量同种或异种电荷的 电场线和等势面是高中物理学习的重点和难点,由 于电场的不可见性,该知识已经非常抽象难懂,学生 学习理解存在着较大困难[4].在实际教学中,往往采 用等高线来模拟,用山峰表示正电荷形成的电势,用 海谷表示负电荷形成的电势,如图3所示.

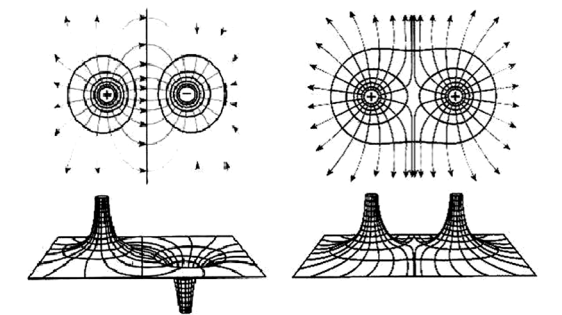

图3 等量异种电荷和等量同种电荷的电场线及等势面

对于不等量的异种电荷,电场较难确定,特别在 边界和临界问题上,更加无法明确[5,6].本 文 通 过 Matlab软件,模拟不等量异种电荷的电场线和等势面, 使原本抽象难懂的电场线和等势面变得直观形象.

## 2 使用 Matlab绘图不等量异种电荷的电势情况

如图4所示,两个不等量异种电荷Q1和Q2 分别 位于坐标(0,0)和(1,0)

$$
\begin{array}{c}\nQ_1 \quad Q_2 \\
\hline\n\bullet \quad \bullet \quad \bullet \quad \bullet \quad \bullet \quad \bullet \quad \Lambda \\
\hline\n\text{14} \quad \text{15} \quad \text{16} \quad \text{17} \quad \text{18} \quad \text{18} \quad \text{19} \quad \text{10} \quad \text{10} \quad \text{11} \quad \text{11} \quad \text{12} \quad \text{13} \quad \text{14} \quad \text{16} \quad \text{17} \quad \text{18} \quad \text{19} \quad \text{19} \quad \text{10} \quad \text{10} \quad \text{11} \quad \text{12} \quad \text{13} \quad \text{14} \quad \text{16} \quad \text{17} \quad \text{18} \quad \text{19} \quad \text{19} \quad \text{10} \quad \text{10} \quad \text{11} \quad \text{12} \quad \text{13} \quad \text{14} \quad \text{16} \quad \text{17} \quad \text{18} \quad \text{19} \quad \text{19} \quad \text{10} \quad \text{10} \quad \text{11} \quad \text{12} \quad \text{13} \quad \text{14} \quad \text{16} \quad \text{17} \quad \text{18} \quad \text{19} \quad \text{19} \quad \text{10} \quad \text{11} \quad \text{12} \quad \text{13} \quad \text{14} \quad \text{16} \quad \text{17} \quad \text{18} \quad \text{19} \quad \text{19} \quad \text{10} \quad \text{10} \quad \text{11} \quad \text{12} \quad \text{13} \quad \text{14} \quad \text{16} \quad \text{17} \quad \text{18} \quad \text{19} \quad \text{19} \quad \text{10} \quad \text{10} \quad \text{10} \quad \text{17} \quad \text{18} \quad \text{19} \quad \text{10} \quad \text{10} \quad \text{11} \quad \text{12} \quad \text{13} \quad \text{14} \quad \text{16} \quad \text{17} \quad \text{18} \quad \text{
$$

 $-43 -$ 

为方便讨论,取 $Q_1 = 4$ , $Q_2 = -1$ , $kQ = 1$ . 可进行如下编程:  $x=-5:0.1:5;$  $y=-5:0.1:5;$  $[X, Y] =$  meshgrid $(x, y)$ ;  $z1 = 4.$ /sqrt((X. 2+Y. 2));  $z^2 = 1. / (sqrt((1-X), 2 + Y, 2));$  $z3 = z1 + z2;$  $surf(X, Y, z3)$ 

运行结果立体图如图5所示,可以看出,正电荷 如一山峰,负电荷如一海谷,山峰高度大于海谷深度.

(说明:图5及以下各图中的数值均为无量纲化 表示)

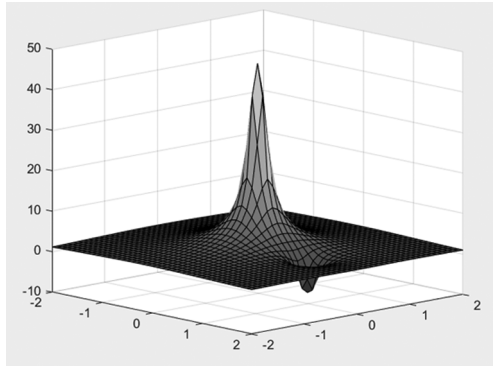

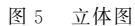

主视图如图6所示.

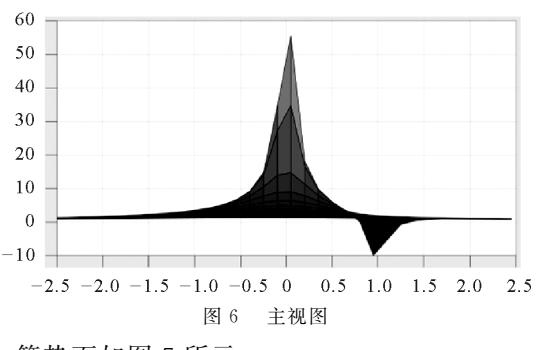

等势面如图7所示.

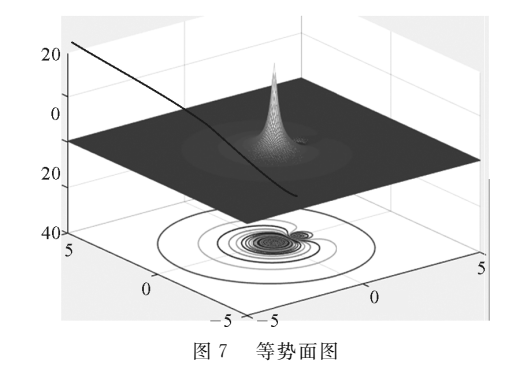

电场线如图8所示.

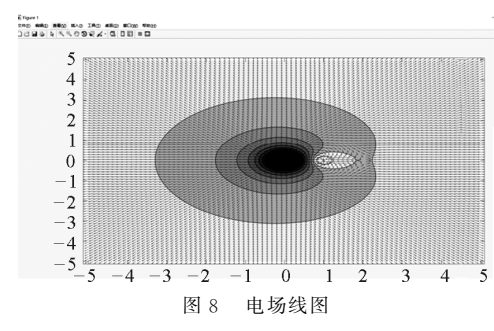

放大局部如图9所示.

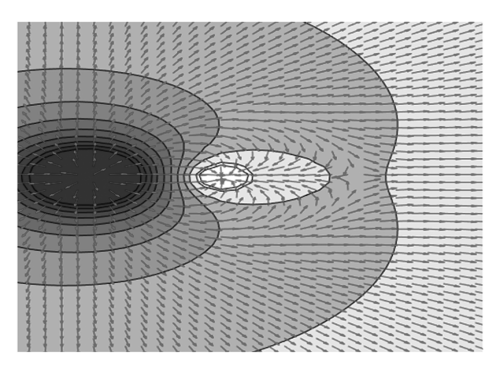

图9 电场线的局部放大图  $\overline{x}$  轴电势变化如图 10 所示.

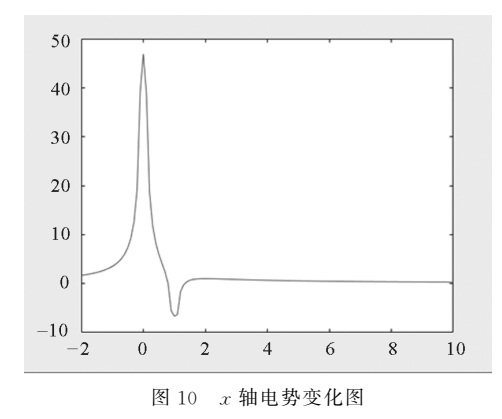

放大局部如图 11 所示, 分析可知, 在 Q<sub>2</sub> 右侧, 电势从负变正,再逐渐趋向于零,与例2中图相对 应,只是例2中图像更加凸显.

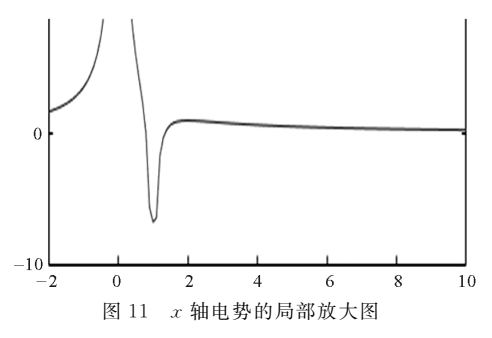

(下转第47页)

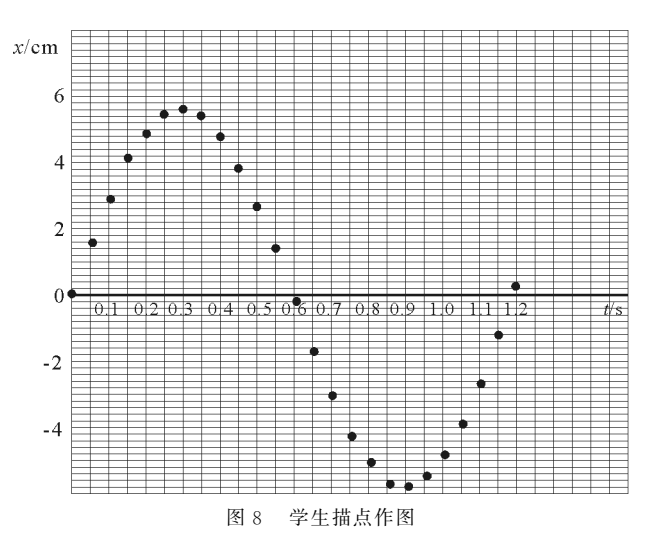

3.2.2 Tracker 函数拟合

Tracker软件不仅能手动记录数据,同时也能自 动记录数据并进行描点.手动拟合曲线如图9所示.

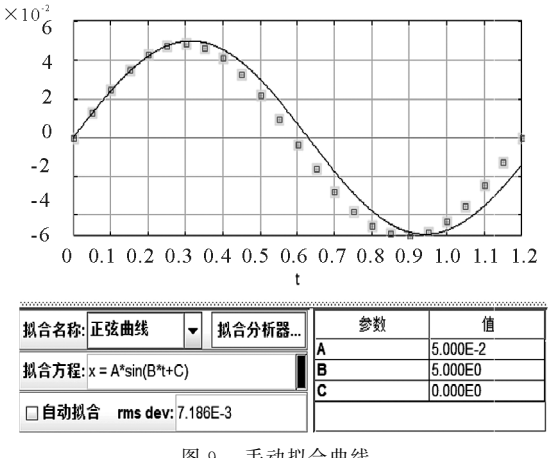

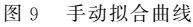

由 Tracker自动记录的数据拟合曲线如图10所 示,并初步认为是形如 $x = Asin(Bt+C)$ 的正弦函数, 函数的参数值: $A=5$  cm, $B=5$  rad  $\cdot$  s<sup>-1</sup>, $C=0$ . 在图 9中拟合函数与实验数据差异还是比较明显的.点击 "自动拟合"按钮如图10所示,软件在自动拟合的

(上接第44页)

3 小结

通过利用 Matlab软件绘图,使我们更加清晰地 了解了不等量异种电荷的电场线和电势分布,也深 刻体会到信息技术在物理研究中的作用,提升了学 习和教学品质.

## 参 考 文 献

1 杨习志.利用 Matlab研究点电荷间的电势与电场强度的 分布问题[J]. 物理教师,  $2015(4)$ : 69 ~ 72

基础上得出正弦函数的精准参数: $A = 4.98$ cm, $B =$ 5.2 rad ·  $s^{-1}$ ,  $C=0$ . 03 rad, 发现其实验结果与理论 值相比,误差较小,猜想能得以验证.

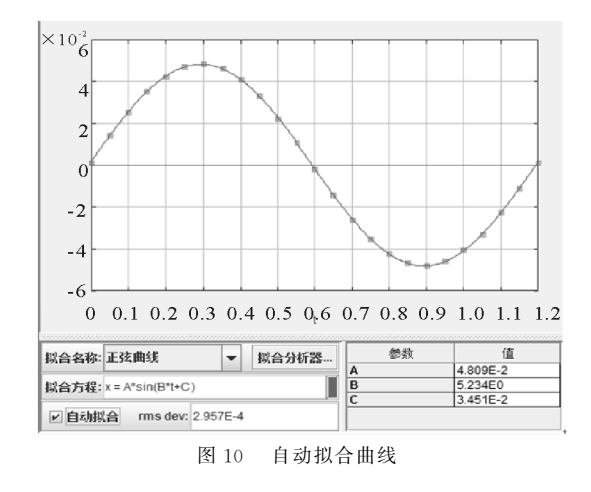

## 4 结束语

传统的简谐运动教学中,教师基本都是采用先 定性分析后猜想的方法告知学生弹簧振子的位移随 时间的变化规律是正弦或余弦规律,学生只能被动 接受弹簧振子的运动规律,不能很好地体会振子的 运动规律.而视频分析软件 Tracker利用自动跟踪 功能直接对弹簧振子的运动数据进行采集,并加以 处理[3].这种方法能较为方便、快速、直观地帮助学 生理解弹簧振子的复杂过程,能促进课堂教学效果 的高度提升,达到良好的教学效果.

#### 参 考 文 献

- 1 史振宇,丁益民,张余梦,等.利用Tracker研究气垫导轨上 的弹簧振子运动[J]. 物理与工程, 2018, 28(5): 78 ~ 81
- 2 洪炎红.视频分析软件与中学物理教学整合的探索[J]. 物理通报,  $2018(6)$ : 36 ~ 39
- 3 徐忠岳,余杰,曾裕.Tracker软件在物理实验教学中的应 用[J]. 中国教育信息化,2014(12):75  $\sim$  78

2 赵清锋.不等量异种点电荷连线上物理特性的深入分析  $\lceil$  [1]. 物理教师, 2018(12): 51 ~ 54

- 3 徐成华. 不等量异种电荷的等势面「J]. 物理教师,  $2015(12):84\sim 85$
- 陈燕. 两 等 量 异 种 点 电 荷 电 场 的 探 讨 [J]. 物 理 教 师,  $2012(2):21\sim22$
- 5 张建锋.不等量异种电荷连线上电势与场强特点[J].中 学物理教学参考,  $2014(1)$ :  $84 \sim 86$
- 6 陈伟.利用 Matlab模拟点电荷系的电场线和等势面[J]. 大学物理实验,  $2014(6)$ :  $94 \sim 96$

 $-47 -$